Data ed ora messaggio: 30/01/2024 19:20:35 Oggetto: News da Gilda Verona Da: "Gilda degli Insegnanti di Verona" A: vric814009@pec.istruzione.it

# News da Gilda Verona

Chiediamo alle segreterie scolastiche, ai sensi dell'art. 25 della legge n. 300 del 20.5.70, di pubblicare all'Albo Sindacale della scuola e trasmettere via e-mail ai DOCENTI quanto in questa mail. Si ricorda che la pubblicazione all'albo e l'informativa al personale della scuola è un dovere del datore di lavoro.

Certi della consueta collaborazione, ringraziamo cordialmente.

# [Contratto scuola, cosa cambia per gli](https://www.gildaverona.org/WP/index.php?page=acymailing_front&ctrl=fronturl&task=click&urlid=283&userid=1821&mailid=35&noheader=1) insegnanti

Le norme migliorative del contratto sono già operative, in particolare il diritto dei precari ai tre giorni di permesso retribuito. Siamo riusciti anche ad ottenere che la formazione degli insegnanti sia considerata orario di lavoro a tutti gli effetti, ponendo fine a decenni di contenzioso e sfruttamento. Arriva nel mondo della scuola anche la trasparenza, cioè, la possibilità in sede di contrattazione di Istituto, di conoscere i dati disaggregati della spesa.

Condividiamo l'interessante articolo di Gilda Venezia sul nuovo CCNL:

[https://www.gildavenezia.it/contratto-scuola-cosa-cambia-per-gli-insegnanti/amp/](https://www.gildaverona.org/WP/index.php?page=acymailing_front&ctrl=fronturl&task=click&urlid=284&userid=1821&mailid=35&noheader=1) l'altrettanto interessante articolo di Gilda Avellino:

[http://www.gildaavellino.it/2024/01/24/principali-novita-del-ccnl-scuola-2019-21/](https://www.gildaverona.org/WP/index.php?page=acymailing_front&ctrl=fronturl&task=click&urlid=285&userid=1821&mailid=35&noheader=1) e il video commento di Rino di Meglio sul nuovo contratto:

[CCNL-IR-2019-2021-con-revisioni-a-vista-](https://www.gildaverona.org/WP/index.php?page=acymailing_front&ctrl=fronturl&task=click&urlid=286&userid=1821&mailid=35&noheader=1)

[Novita-CCNL-scuola](https://www.gildaverona.org/WP/index.php?page=acymailing_front&ctrl=fronturl&task=click&urlid=288&userid=1821&mailid=35&noheader=1)

[COMUNICATO-RELATIVO-AI-PRINCIPALI-PUNTI-DEL-CCNL-2019-21](https://www.gildaverona.org/WP/index.php?page=acymailing_front&ctrl=fronturl&task=click&urlid=290&userid=1821&mailid=35&noheader=1)

# [Permessi retribuiti per il Diritto allo studio](https://www.gildaverona.org/WP/index.php?page=acymailing_front&ctrl=fronturl&task=click&urlid=292&userid=1821&mailid=35&noheader=1) Personale Docente, Educativo ed ATA – Anno 2024 – Graduatorie provvisorie

L'UST di Verona pubblica le graduatorie provvisorie del personale Docente, Educativo ed ATA beneficiari dei permessi studio per l'anno solare 2024 e l'elenco graduato del personale, ammesso con riserva, richiedente i permessi per la frequenza ai corsi di cui alla lettera C.

- [Nota UAT prot. n. 415/2024](https://www.gildaverona.org/WP/index.php?page=acymailing_front&ctrl=fronturl&task=click&urlid=293&userid=1821&mailid=35&noheader=1)
- [Graduatorie provvisorie](https://www.gildaverona.org/WP/index.php?page=acymailing_front&ctrl=fronturl&task=click&urlid=294&userid=1821&mailid=35&noheader=1)
- [Elenco graduato lettera C](https://www.gildaverona.org/WP/index.php?page=acymailing_front&ctrl=fronturl&task=click&urlid=295&userid=1821&mailid=35&noheader=1)

https://win.istruzioneverona.it/uspvr/index.php/2024/01/15/permessiretribuiti-per-il-diritto-allo-studio-personale-docente-educativo-ed-ataanno-2024-graduatorie-provvisorie/

# [Corso di preparazione alla prova scritta del](https://www.gildaverona.org/WP/index.php?page=acymailing_front&ctrl=fronturl&task=click&urlid=297&userid=1821&mailid=35&noheader=1) concorso straordinario TER - Associazione Docenti Art. 33

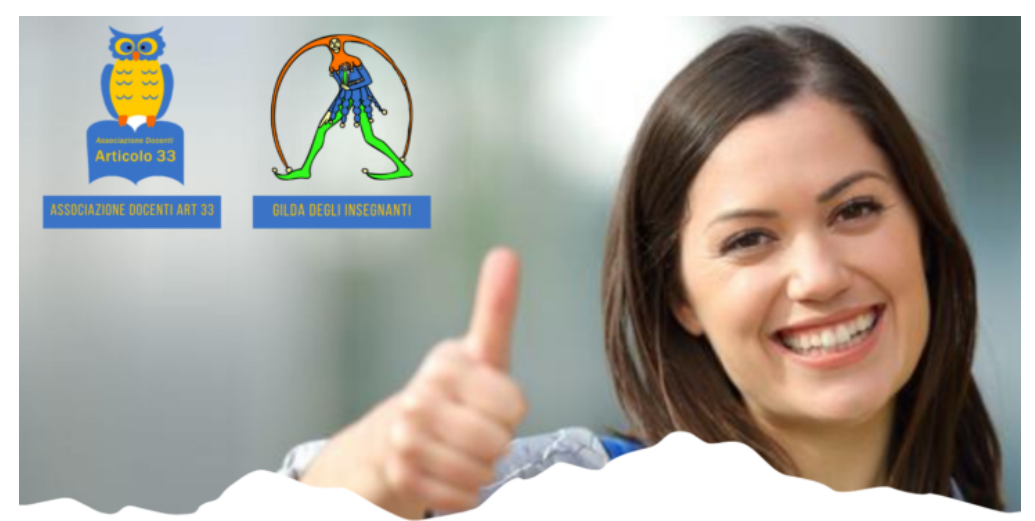

L'ASSOCIAZIONE DOCENTI ART. 33 E LA GILDA DEGLI INSEGNANTI ORGANIZZANO UN CORSO DI PREPARAZIONE ALLA PROVA SCRITTA DEL **CONCORSO STRAORDINARIO TER** 

SCUOLA SECONDARIA DI PRIMO E SECONDO GRADO

58 ore interamente online, in modalità asincrona fruibilità on demand su tutti gli argomenti del bando negli ambiti: pedagogico, psicopedagogico, metodologico-didattico, di lingua inglese livello B2, delle competenze tecnologiche

Gli iscritti al corso avranno accesso alla piattaforma di e-learning all'indirizzo formazione.docentiarticolo33.it con PW personale per fruire dei webinar e dei materiali in powerpoint sulle tematiche previste dal bando. Il corso sarà interamente fruibile dal 7.01.2024, prima di tale data saranno disponibili i materiali man mano che verranno caricati in piattaforma.

**GRATUITO** per gli iscritti alla Gilda degli insegnanti (si versa solo la quota d'iscrizione all'Associazione Docenti Art. 33 di 15  $\epsilon$ )

Per le iscrizioni contattare la sede della Gilda provinciale di servizio (o di residenza per chi non insegna ancora).

> WWW.DOCENTIARTICOLO33.IT 3398144173

Per iscriversi al corso è sufficiente:

- [iscriversi a Gilda Verona](https://www.gildaverona.org/WP/index.php?page=acymailing_front&ctrl=fronturl&task=click&urlid=298&userid=1821&mailid=35&noheader=1) (se ancora non siete iscritti)
- [scaricare, stampare, compilare, sottoscrivere e digitalizzare il modulo di](https://www.gildaverona.org/WP/index.php?page=acymailing_front&ctrl=fronturl&task=click&urlid=299&userid=1821&mailid=35&noheader=1) iscrizione all'Associazione Docenti Art. 33
- versare all'Associazione Docenti Art. 33 la quota associativa di 15€ sul conto Associazione Docenti Art.33, IT44D0100503205000000005402, Banca Nazionale del Lavoro, Causale: quota associativa 2024 Nome/i e Cognome/i dell'/degli associato/i\_Corso straord. ter
- produrre una ricevuta digitale del versamento effettuato
- [compilare il modulo online](https://www.gildaverona.org/WP/index.php?page=acymailing_front&ctrl=fronturl&task=click&urlid=300&userid=1821&mailid=35&noheader=1) per consegnare il modulo di iscrizione e la ricevuta di pagamento della quota associativa di Associazione Docenti Art. 33; il modulo invia una ricevuta di compilazione sulla mail indicata nel giro di pochi minuti.

Dopo aver compilato il modulo online verrete ricontattati sulla mail indicata nel modulo per fornirvi le indicazioni per l'accesso alla piattaforma e-learning su cui è erogato il corso. [Vi segnaliamo il simulatore online della prova scritta: http://www.edises.it/attivita/prova-concorso-scuola](https://www.gildaverona.org/WP/index.php?page=acymailing_front&ctrl=fronturl&task=click&urlid=301&userid=1821&mailid=35&noheader=1)secondaria/simulatore.php curato da EdiSES.

### [Fasce orarie di reperibilità](https://www.gildaverona.org/WP/index.php?page=acymailing_front&ctrl=fronturl&task=click&urlid=303&userid=1821&mailid=35&noheader=1)

INPS comunica, con il messaggio 4640 del 22/12/2023, che le visite mediche di controllo domiciliare nei confronti dei lavoratori pubblici dovranno essere effettuate nei seguenti orari: dalle ore 10 alle 12 e dalle ore 17 alle 19 di tutti i giorni (compresi domeniche e festivi).

[https://www.inps.it/it/it/inps-comunica/atti/circolari-messaggi-e-normativa/dettaglio.circolari-e](https://www.gildaverona.org/WP/index.php?page=acymailing_front&ctrl=fronturl&task=click&urlid=304&userid=1821&mailid=35&noheader=1)messaggi.2023.12.messaggio-numero-4640-del-22-12-2023\_14389.html

## [Pubblicati i bandi del concorso](https://www.gildaverona.org/WP/index.php?page=acymailing_front&ctrl=fronturl&task=click&urlid=260&userid=1821&mailid=35&noheader=1) per infanzia e primaria, DM 205 e 206

**Pubblicati i bandi del concorso ordinario PNRR per infanzia (DM 205 e 206)**, primaria posti comune e di sostegno e per la scuola secondaria di I e II grado posti comune e di sostegno - **scadenza domande 9 gennaio 2024** - per il momento pubblicato sul sito **inPA** a questo link [portale del reclutamento \(inpa.gov.it\).](https://www.gildaverona.org/WP/index.php?page=acymailing_front&ctrl=fronturl&task=click&urlid=261&userid=1821&mailid=35&noheader=1) E' possibile inviare la domanda di partecipazione al concorso a partire dalle ore 14:00 dell'11\12\23 alle ore 23:59 del 9 gennaio 2023, attraverso il portale unico del reclutamento, raggiungibile all'indirizzo [www.inpa.gov.it](https://www.gildaverona.org/WP/index.php?page=acymailing_front&ctrl=fronturl&task=click&urlid=262&userid=1821&mailid=35&noheader=1). L'accesso al portale è consentito tramite SPID o CIE, occorre essere abilitati al servizio "*istanze on line*". Il servizio è raggiungibile anche attraverso l'applicazione **"***piattaforma concorsi e procedure selettive***",** collegandosi all'indirizzo [www.miur.gov.it,](https://www.gildaverona.org/WP/index.php?page=acymailing_front&ctrl=fronturl&task=click&urlid=263&userid=1821&mailid=35&noheader=1) **attraverso il percorso "***argomenti e servizi > servizi > lettera p > piattaforma concorsi e procedure selettive, vai al servizio***" Nei bandi sono compresi gli allegati con i posti disponibili e le percentuali dei riservisti**:

- [Bando di concorso primaria e infanzia e allegati](https://www.gildaverona.org/WP/index.php?page=acymailing_front&ctrl=fronturl&task=click&urlid=264&userid=1821&mailid=35&noheader=1)
- [Bando di concorso I e II grado e allegati](https://www.gildaverona.org/WP/index.php?page=acymailing_front&ctrl=fronturl&task=click&urlid=265&userid=1821&mailid=35&noheader=1)

[Gli iscritti possono avere consulenza per compilazione domanda anche durante il periodo natalizio! Prenota](https://www.gildaverona.org/WP/index.php?page=acymailing_front&ctrl=fronturl&task=click&urlid=116&userid=1821&mailid=35&noheader=1) un appuntamento online.

Segui il webinar online dedicato ai concorsi, mercoledì 20 dicembre 2023 ore 17:00-18:30 al Meet [https://meet.google.com/vtf-dymy-uae](https://www.gildaverona.org/WP/index.php?page=acymailing_front&ctrl=fronturl&task=click&urlid=266&userid=1821&mailid=35&noheader=1).

Ricordiamo che la domanda, da inoltrare alla pagina [http://concorsi.istruzione.it/piattaforma-concorsi-web/](https://www.gildaverona.org/WP/index.php?page=acymailing_front&ctrl=fronturl&task=click&urlid=267&userid=1821&mailid=35&noheader=1), non può essere inoltrata se non viene effettuato il pagamento della tassa di 10 euro, pagabile con Pago in Rete (PostePay, carta di credito o stampando la ricevuta per pagare presso le tabaccherie). La ricevuta di avvenuto pagamento deve essere caricata nella domanda.

[Locandina-corsi-concorso\\_GILDA](https://www.gildaverona.org/WP/index.php?page=acymailing_front&ctrl=fronturl&task=click&urlid=268&userid=1821&mailid=35&noheader=1)

[webinar-domanda-concorsi-PNRR](https://www.gildaverona.org/WP/index.php?page=acymailing_front&ctrl=fronturl&task=click&urlid=270&userid=1821&mailid=35&noheader=1)

31/01/24, 08:44 Scuola Digitale Axios - Stampa Messaggio

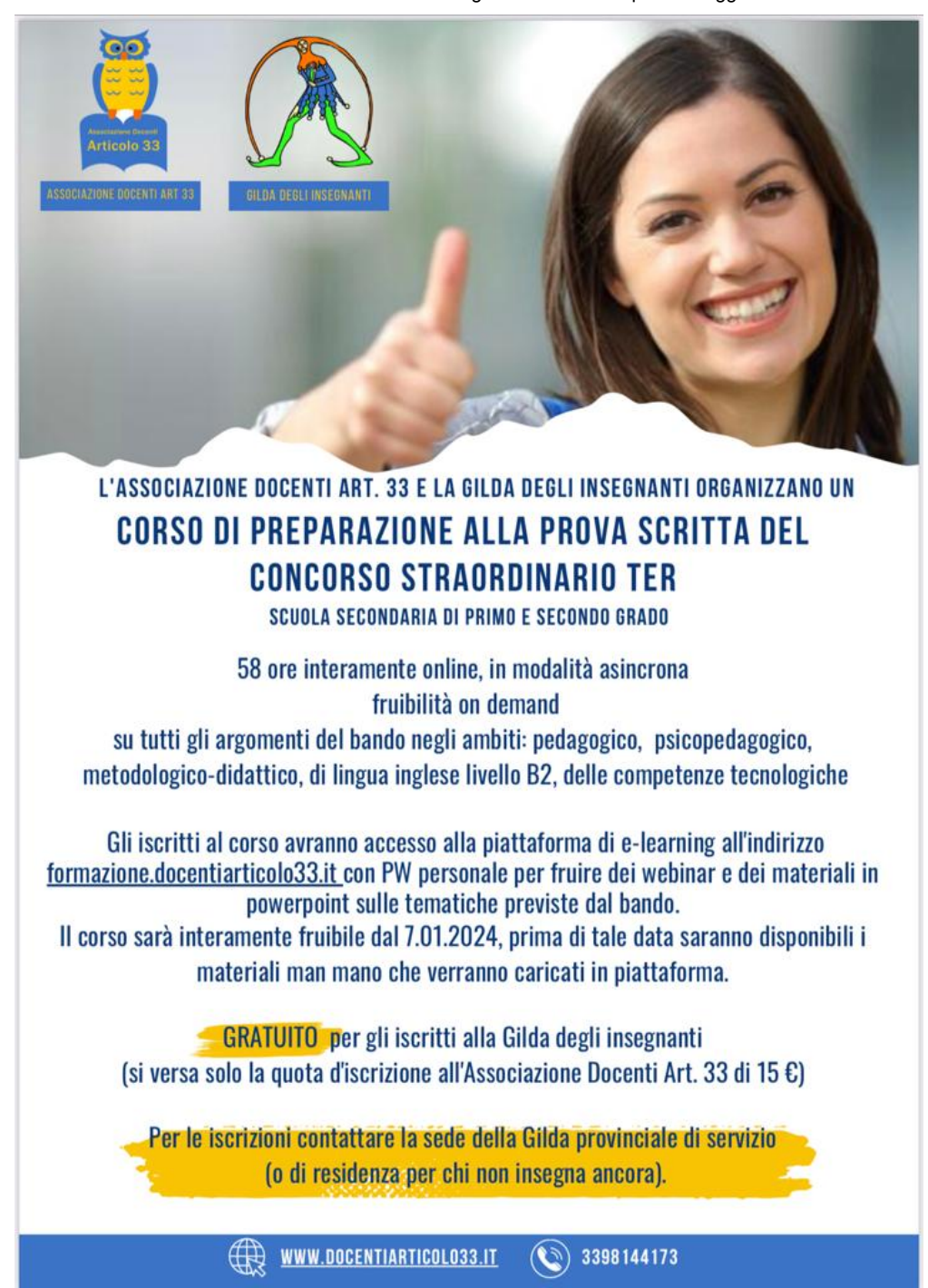

## [Contatti e sedi Gilda di Verona](https://www.gildaverona.org/WP/index.php?page=acymailing_front&ctrl=fronturl&task=click&urlid=13&userid=1821&mailid=35&noheader=1)

Per prenotare un appuntamento utilizza l'apposita pagina, clicca il pulsate qui sotto per raggiungerla immediatamente.

#### [PRENOTA UN APPUNTAMENTO](https://www.gildaverona.org/WP/index.php?page=acymailing_front&ctrl=fronturl&task=click&urlid=14&userid=1821&mailid=35&noheader=1)

### E-mail

PEO: [gilda.verona@gmail.com](mailto:gilda.verona@gmail.com) PEO: [gildaverona@tiscali.it](mailto:gildaverona@tiscali.it) PEC: [pec@pec.gildaverona.org](mailto:pec@pec.gildaverona.org)

### WhatsApp

Per ricevere gli ultimi aggiornamenti direttamente sul tuo cellulare:

aggiungi alla tua rubrica dei contatti il numero di WhatsApp Gilda Verona: [349 342 5865](https://www.gildaverona.org/WP/index.php?page=acymailing_front&ctrl=fronturl&task=click&urlid=15&userid=1821&mailid=35&noheader=1)

manda un messaggio WhatsApp al numero di Gilda Verona salvato sul telefono (349 342 5865) scrivendo il tuo nome e cognome

Per non ricevere più messaggi è sufficiente cancellare dalla propria rubrica il numero WhatsApp di Gilda Verona.

### Uffici Virtuali

Gli uffici virtuali di Gilda Verona sono link Meet a disposizione degli utenti che necessitano di consulenza a distanza.

L'operatore contatta l'utente prenotato prima via telefono e gli fornisce il numero dell'ufficio a cui collegarsi con Meet, l'utente si collega all'ufficio cliccando sul link qui sotto indicato dall'operatore, inserisce il nome e attende il consenso per l'ingresso da parte dell'operatore.

#### [Ufficio virtuale 1](https://www.gildaverona.org/WP/index.php?page=acymailing_front&ctrl=fronturl&task=click&urlid=16&userid=1821&mailid=35&noheader=1)

[Ufficio virtuale 2](https://www.gildaverona.org/WP/index.php?page=acymailing_front&ctrl=fronturl&task=click&urlid=17&userid=1821&mailid=35&noheader=1)

#### [Ufficio virtuale 3](https://www.gildaverona.org/WP/index.php?page=acymailing_front&ctrl=fronturl&task=click&urlid=18&userid=1821&mailid=35&noheader=1)

### Verona

via Umbria, 1 - 37138 - Verona - Tel: 045 8103083 - Fax: 045 8103083

### San Bonifacio

Casa delle Giovane (piano terra) - Corso Venezia, 100 - 37047 - San Bonifacio

### Cerea

CAF ACLI - Via San Camillo De Lellis, 22 - 37053 - Cerea

### Castelnuovo del Garda

Biblioteca Comunale - Piazza della Libertà, 4 - 37014 - Castelnuovo del Garda

# [Appuntamenti](https://www.gildaverona.org/WP/index.php?page=acymailing_front&ctrl=fronturl&task=click&urlid=19&userid=1821&mailid=35&noheader=1)

### Come prenotare un appuntamento

Per prenotare un appuntamento è sufficiente cliccare sulla sottovoce di menù "Prenota" nel menù "Appuntamenti". Il sistema consente di prenotare un appuntamento con un anticipo da 1 a 15 giorni. La "Consulenza a distanza - RISERVATO AGLI ISCRITTI GILDA" consente di prenotare un appuntamento telefonico con un nostro consulente, che ti richiamerà al numero indicato all'atto della prenotazione. Se vuoi prenotare in una delle nostre sedi per vederci di persona, seleziona la sede che preferisci (le sedi aprono in giorni e orari differenti, consulta i calendari per verificarli).

Stampa la conferma dell'appuntamento come tuo promemoria o attendi l'arrivo della mail di conferma (controlla la cartella SPAM), non effettuare prenotazioni multiple.

#### [Prenota](https://www.gildaverona.org/WP/index.php?page=acymailing_front&ctrl=fronturl&task=click&urlid=20&userid=1821&mailid=35&noheader=1)

## Come cancellare le prenotazioni

Per cancellare un appuntamento già preso:

- clicca sul "link ordine" in fondo alla mail di conferma appuntamento e poi procedi con la cancellazione dell'appuntamento
- clicca sul "link Cancellazione" in fondo alla mail di conferma appuntamento e poi conferma la cancellazione
- se sei un utente registrato visualizza i tuoi appuntamenti e modificali direttamente effettuando il login alla pagina di riepilogo degli appuntamenti.

# Riepilogo prenotazioni

Se per prenotare hai effettuato il Login al nostro sito potrai visualizzare tutte le tue prenotazioni e cancellarle direttamente dal sito alla pagina di riepilogo degli appuntamenti, il Login è comunque facoltativo. [Riepilogo appuntamenti](https://www.gildaverona.org/WP/index.php?page=acymailing_front&ctrl=fronturl&task=click&urlid=21&userid=1821&mailid=35&noheader=1)

[Per annullare la tua iscrizione alla mailing list clicca qui.](https://www.gildaverona.org/WP/index.php?page=acymailing_front&ctrl=frontusers&task=unsubscribe&id=1821&key=aLYIRuJZnbo3uU&mail_id=35&noheader=1&noheader=1)

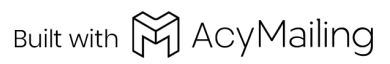